# <span id="page-0-0"></span>**Subpart Validation Report**

The Validation Report assists you with determining the completeness and quality of your reported data.

We strongly encourage you to use the Validation Report to check your work. The Validation Report performs two types of checks:

- Data Completeness: Data required for reporting that are missing or incomplete.
- Data Quality: Data that are outside of the expected range of values.

Certain validation checks which are considered to represent critical errors must be corrected before you can successfully generate and submit your Annual

Report. These checks are signified with a stop sign . If you feel that you have triggered one of these critical "stop signs" checks in error, or if there's a reason why your report should be submitted despite the check being triggered, please submit a request to the e-GGRT Help Desk at [GHGReporting@ep](mailto:GHGReporting@epa.gov) [a.gov](mailto:GHGReporting@epa.gov).

You may view the Validation Report at any time.

Note that the Validation Report is intended to assist users in entering data, **but it is not an indication that the reporter has entered all**  G) **necessary information, nor is it an indication that the reporter is in compliance with part 98**. Furthermore, a negative finding on the validation report is not a guarantee that a data element was entered incorrectly. For more detail on the Validation Report and its functionality please review the [Subpart Validation Report](#page-0-0) page.

The validation notification tile, located near the top-right of the Subpart Overview page for each subpart, indicates whether validation errors are detected by e-GGRT for the active subpart.

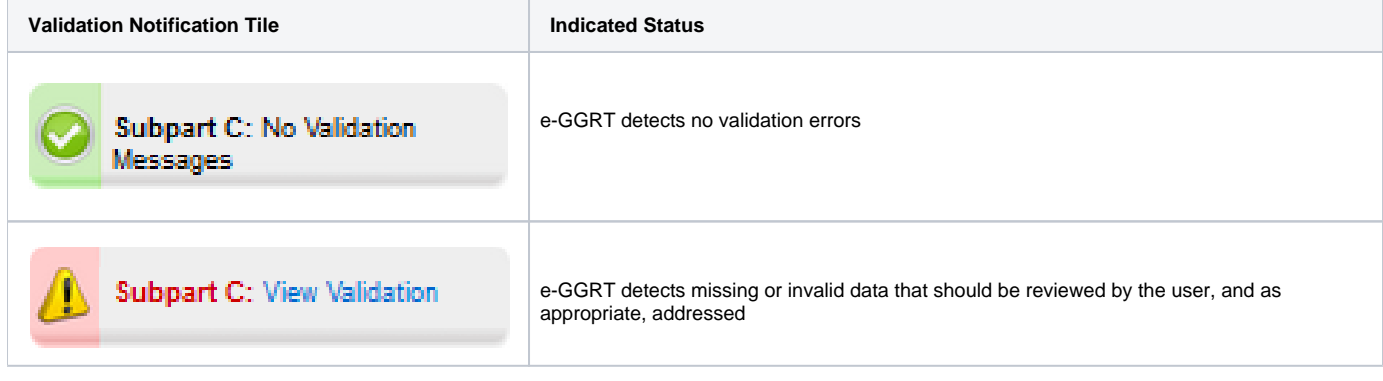

Note: The example below is from Subpart C: General Stationary Fuel Combustion. The Subpart Overview screen for other subparts will vary slightly.

**>>** Click this link to expand

Λ

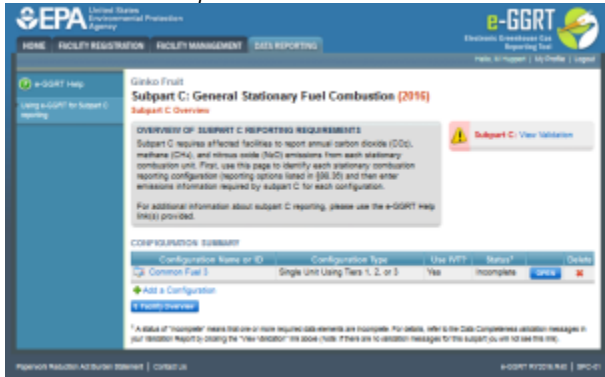

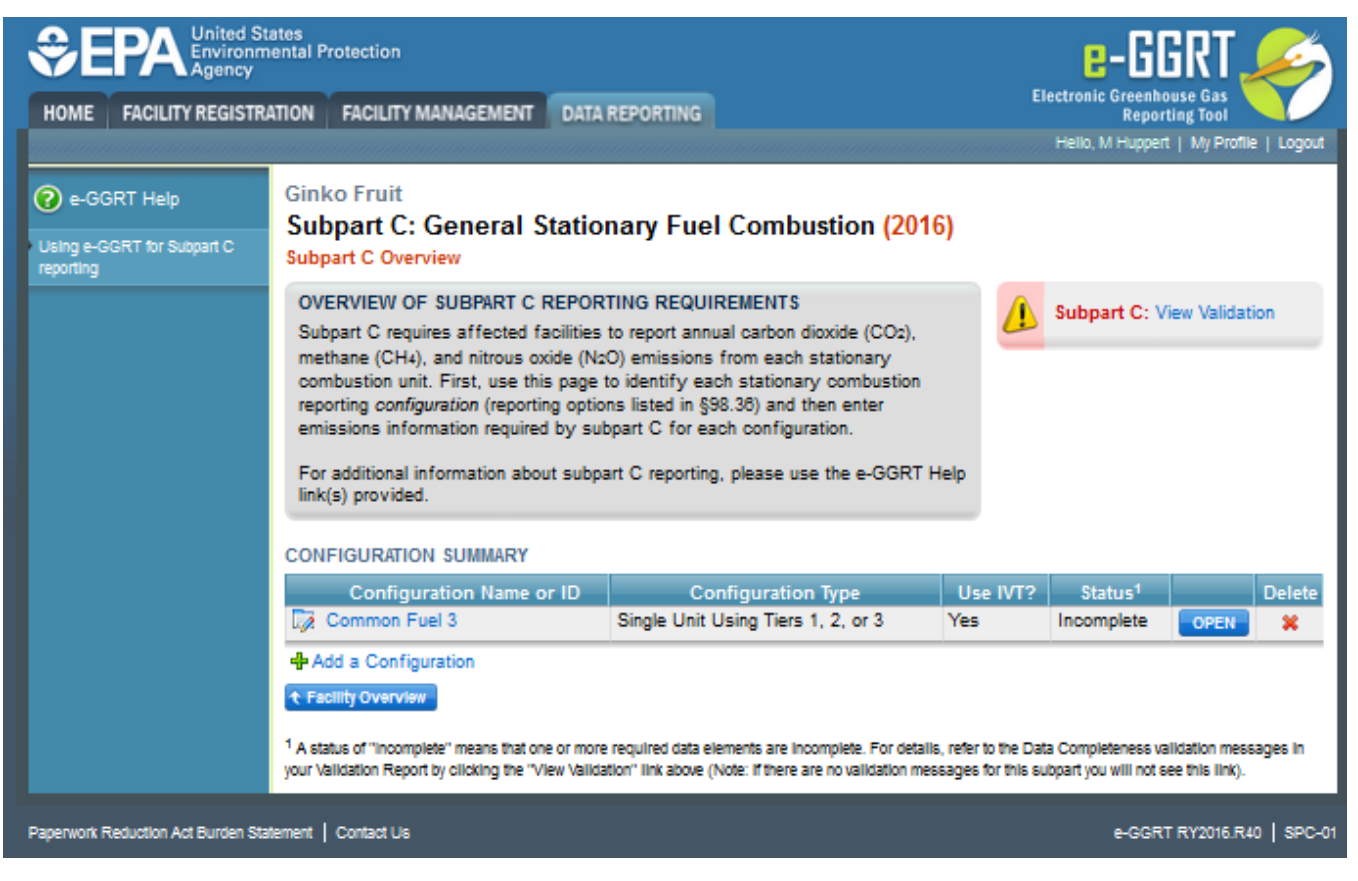

To open the Subpart Validation Report, from the Subpart Overview page, click the link near the top-right of the screen titled "Subpart: View Validation".

Note: The example below is from Subpart C: General Stationary Fuel Combustion. Validation Reports for other subparts will vary slightly.Λ

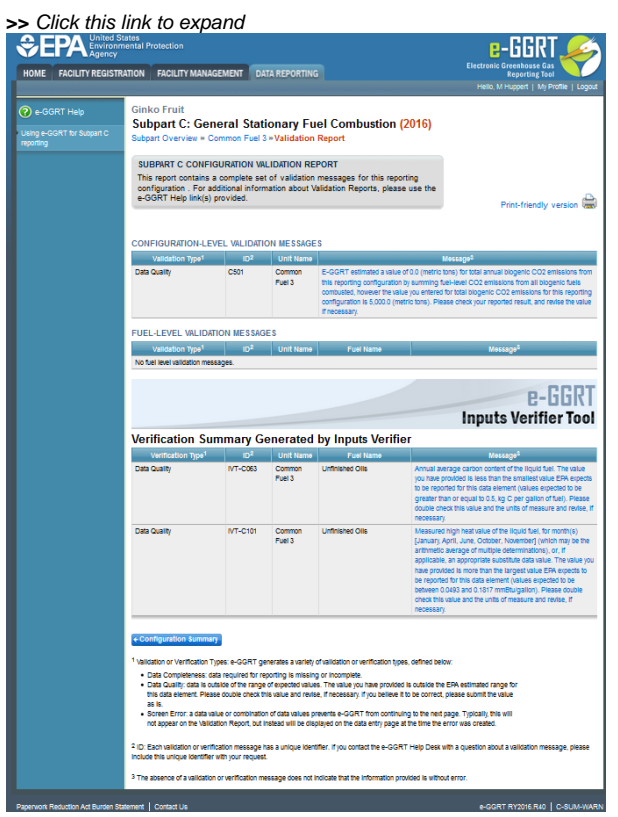

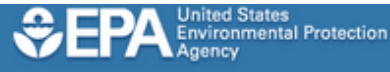

HOME | FACILITY REGISTRATION | FACILITY MANAGEMENT | DATA REPORTING

**Ginko Fruit** 

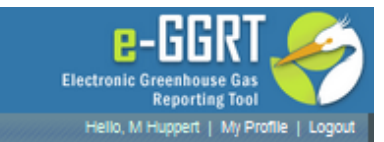

### 2 e-GGRT Help

## **Subpart C: General Stationary Fuel Combustion (2016)**

Using e-GGRT for Subpart C<br>reporting

SUBPART C CONFIGURATION VALIDATION REPORT This report contains a complete set of validation messages for this reporting configuration . For additional information about Validation Reports, please use the e-GGRT Help link(s) provided.

Print-friendly version

#### CONFIGURATION-LEVEL VALIDATION MESSAGES

Subpart Overview » Common Fuel 3 » Validation Report

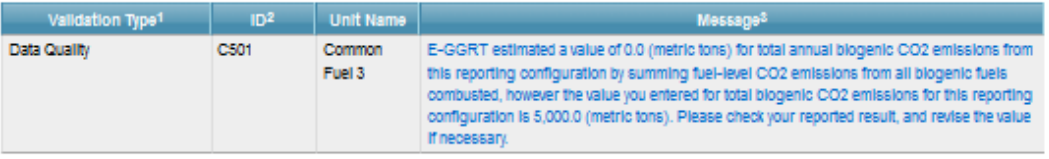

#### **FUEL-LEVEL VALIDATION MESSAGES**

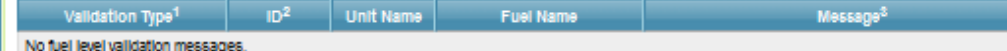

## **P-HRR1 Inputs Verifier Tool**

## Verification Summary Generated by Inputs Verifier

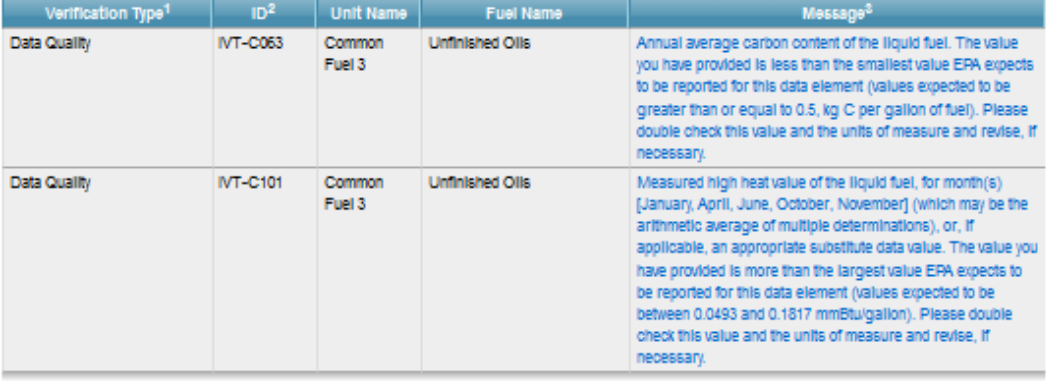

#### + Configuration Summary

1 Validation or Verification Types: e-GGRT generates a variety of validation or verification types, defined below:

- . Data Completeness: data required for reporting is missing or incomplete.
- . Data Quality: data is outside of the range of expected values. The value you have provided is outside the EFA estimated range for this data element. Please double check this value and revise, if necessary. If you believe it to be correct, please submit the value as Is.
- . Screen Error: a data value or combination of data values prevents e-GGRT from continuing to the next page. Typically, this will not appear on the Validation Report, but instead will be displayed on the data entry page at the time the error was created.

2 ID: Each validation or verification message has a unique identifier. If you contact the e-GGRT Help Desk with a question about a validation message, please include this unique identifier with your request.

<sup>3</sup> The absence of a validation or verification message does not indicate that the information provided is without error.

Paperwork Reduction Act Burden Statement | Contact Us

e-GGRT RY2016.R40 | C-SUM-WARN

Each validation message has a unique identifier and will be identifed as data quality or data completeness errors. You will note that some validations will reflect a single data element which is missing or inconsistent with quality standards. Other validation messages may refer to several like data elements (e. g., months, quarters, etc) which violate the same validation rule.

If you contact the e-GGRT Help Desk with a question about a validation message, please include this unique identifier with your request.

You may view a Print-friendly version of this report by clicking on the link titled Print-friendly version, located on the right side of the Validation Report.

## **Critical Validation Errors**

Messages that appear with the stop sign icon will prevent you from generating and submitting your annual report. You should first address the errors described. A list of these error codes and messages are available at [Critical Validation Checks](https://ccdsupport.com/confluence/display/help/Critical+Validation+Checks). If you feel you have received one of these messages in error, or there's a reason why your report should be submitted despite the message, you may submit a request to the e-GGRT Help Desk at [GHGReporti](mailto:GHGReporting@epa.gov) [ng@epa.gov.](mailto:GHGReporting@epa.gov)

**>>** Click this link to expand

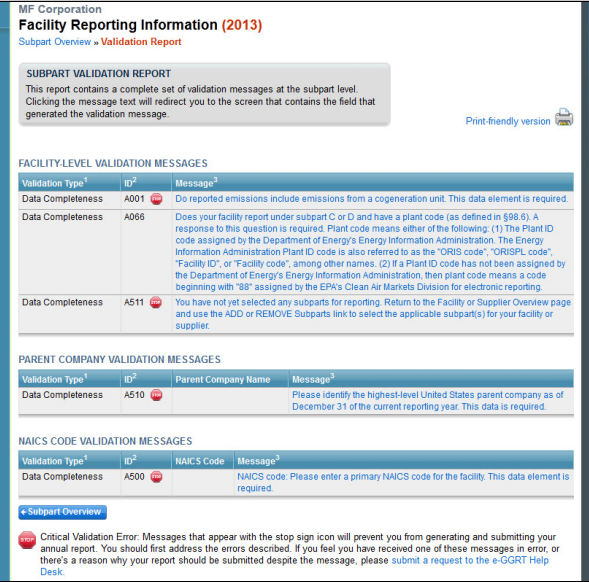

## **MF Corporation Facility Reporting Information (2013)**

**Subpart Overview » Validation Report** 

## SUBPART VALIDATION REPORT

This report contains a complete set of validation messages at the subpart level. Clicking the message text will redirect you to the screen that contains the field that generated the validation message.

Print-friendly version

## **FACILITY-LEVEL VALIDATION MESSAGES**

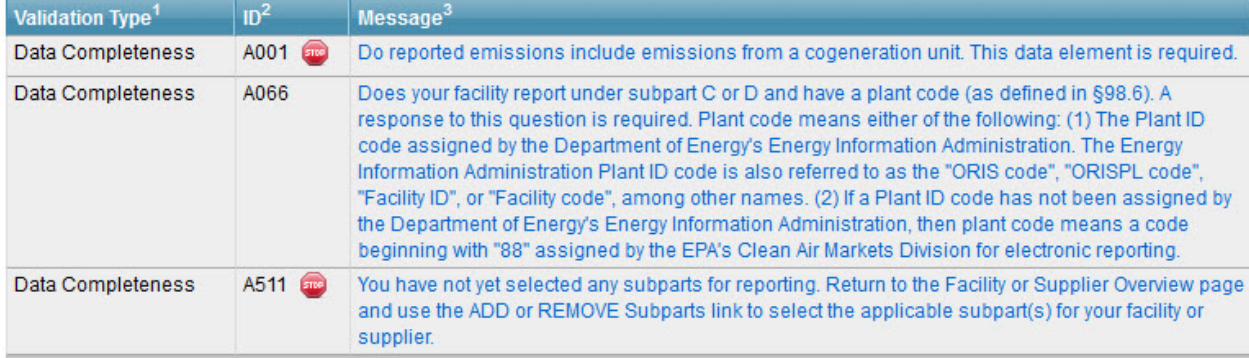

## PARENT COMPANY VALIDATION MESSAGES

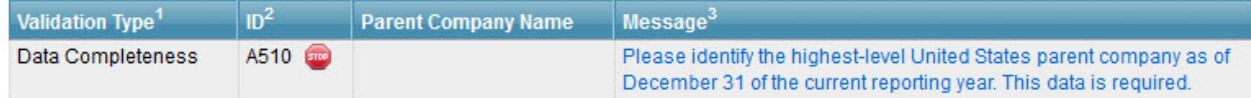

## **NAICS CODE VALIDATION MESSAGES**

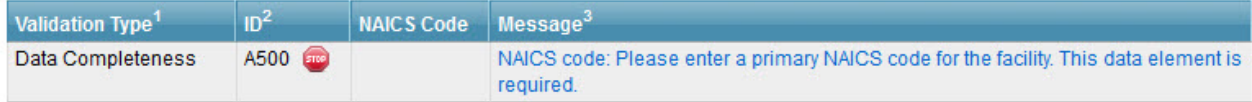

+ Subpart Overview

Critical Validation Error: Messages that appear with the stop sign icon will prevent you from generating and submitting your annual report. You should first address the errors described. If you feel you have received one of these messages in error, or there's a reason why your report should be submitted despite the message, please submit a request to the e-GGRT Help Desk.

See Also **Screen Errors Reporting Form Validation**